www.infoPLC.net

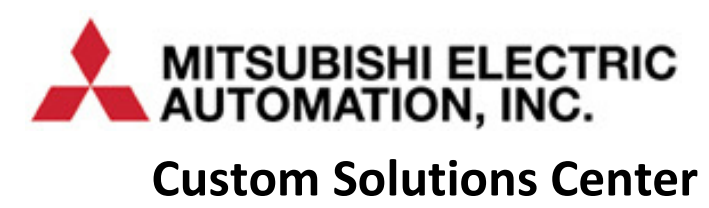

# Quick Start Guide

# Ethernet TCP Communication Function Blocks

Version 1.0

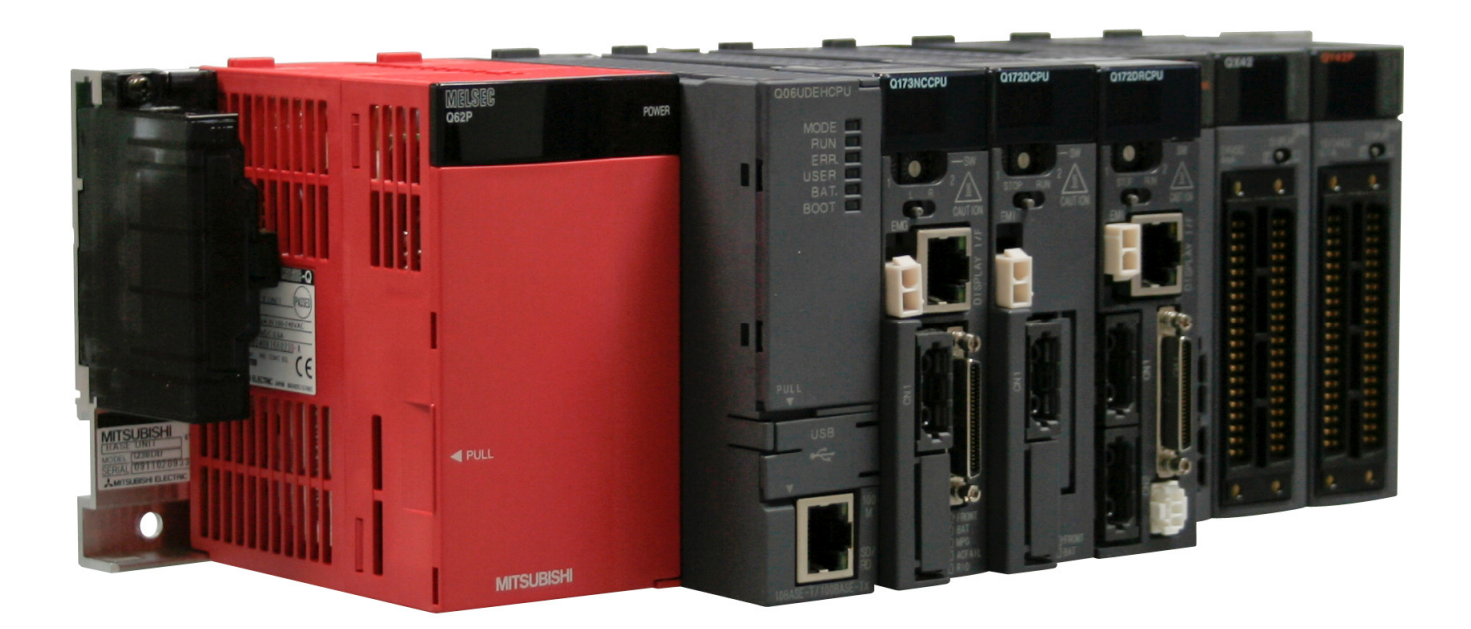

# Content

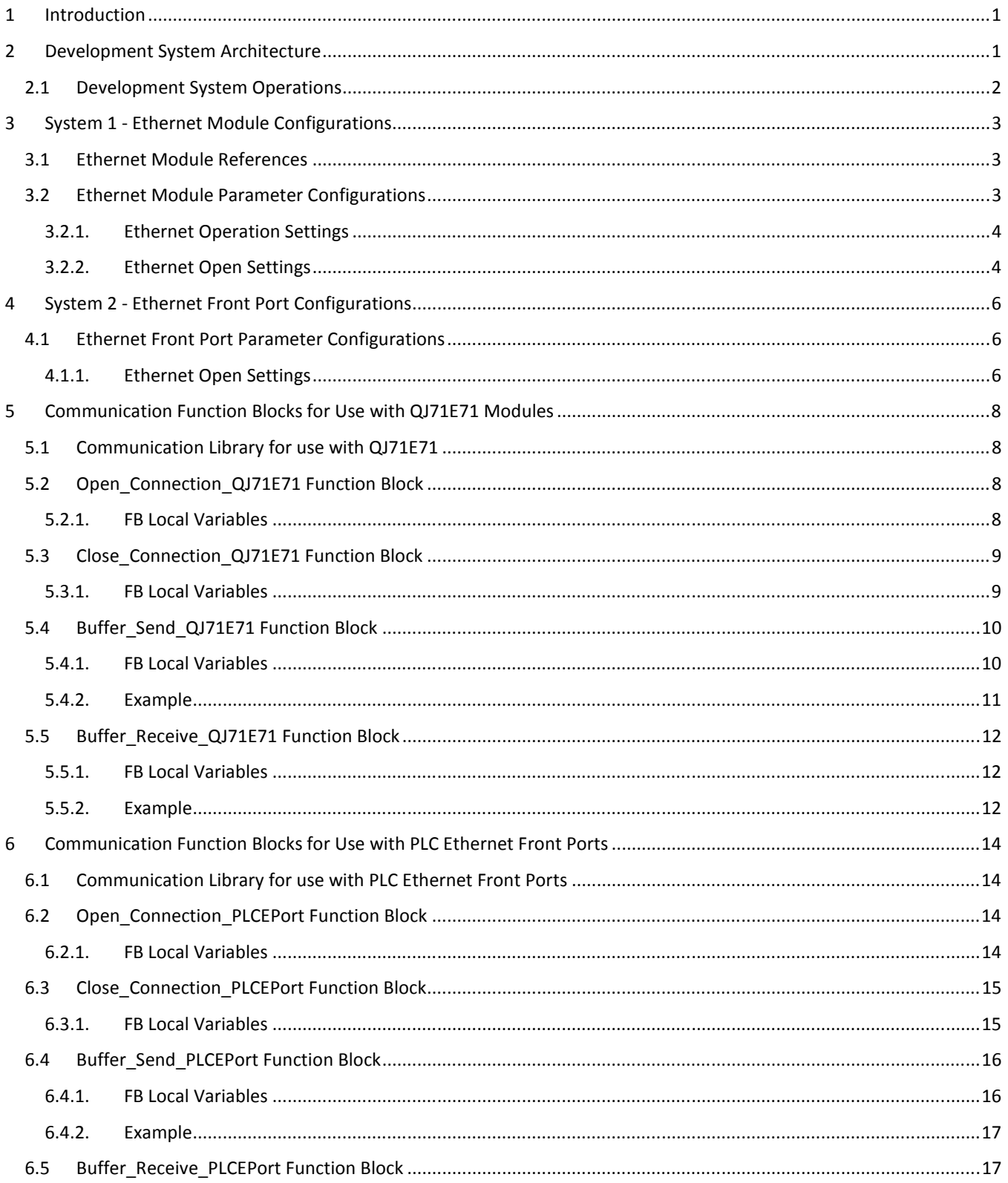

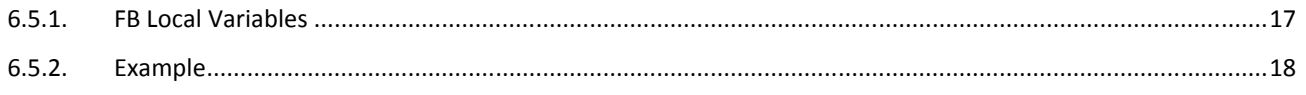

# **1 Introduction**

The purpose of this document is to describe the design considerations and implementation approaches of implementing a library of Ethernet TCP communication function blocks using GX Works2 software.

It is important to note that these function blocks are designed to use with either Mitsubishi Ethernet communication modules QJ71EJ71-100 or the Ethernet port on a QnUDEH or L PLC to communicate with other devices using TCP sockets.

# **2 Development System Architecture**

The system that is used for development includes the following components:

- A copy of Mitsubishi GX Works2 Version 1.48A running on a development PC
- System 1:
	- o One Mitsubishi Q06UDEH CPU
	- o Two Mitsubishi QJ71E71-100 Ethernet Modules
- System 2
	- o One Mitsubishi Q13UDEH CPU with Ethernet Front Port

The following diagram illustrates the system architecture for the development implementation:

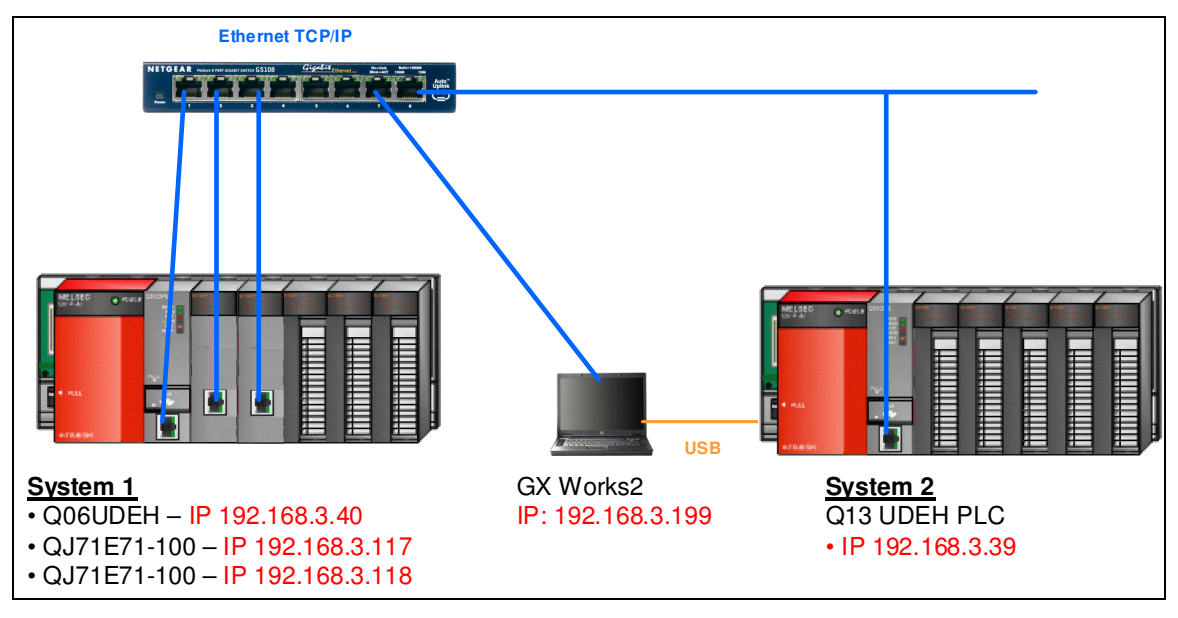

Figure 1: Development System Architecture

Two TCP communication function block libraries have been developed. One library contains TCP Communication function blocks that utilize a QJ71E71-100 Ethernet communication module and the other one contains the TCP communication function blocks that utilize the front port of an L PLC or a QnUDEH PLC.

For the QJ71E71 system, only one Ethernet module is required in most applications. For the development purposes, two modules are installed to validate the function blocks are flexible to be configured and used in either module.

A Q13UDEH PLC is used in the development architecture. However, the TCP Communication Function Blocks can be used with either an L02 PLC or any QnUDEH PLC.

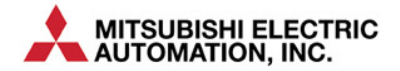

## 2.1 **Development System Operations**

The development system is used in the development of TCP Communication FBs. The test scenarios include System 1 sending TCP packets to System 2 as well as System 2 sending TCP packets to System 1.

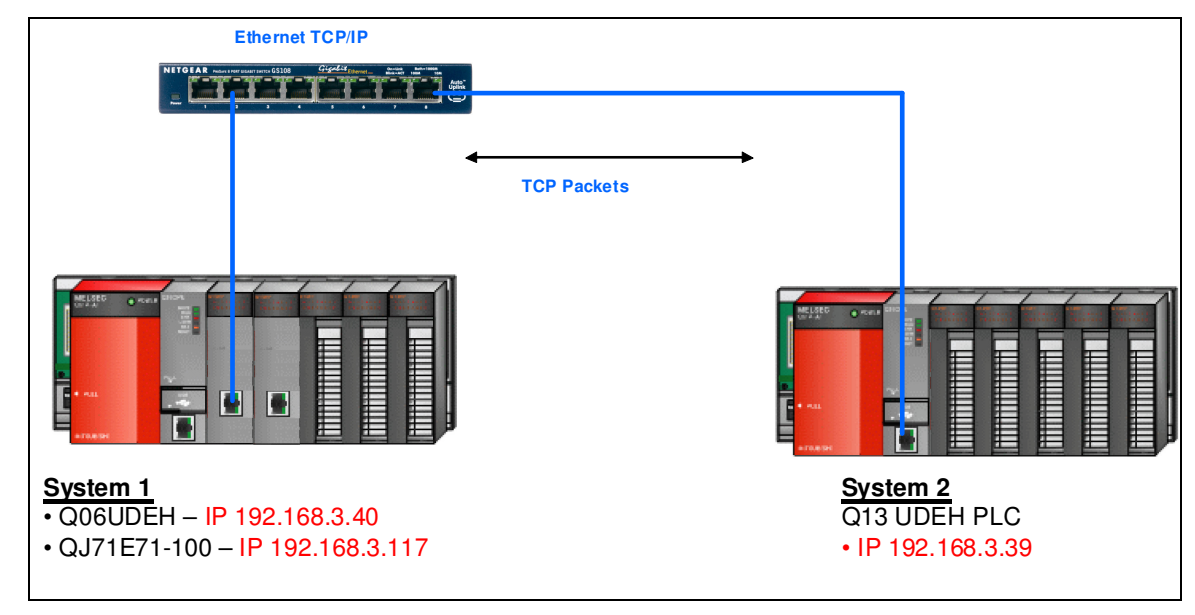

## Figure 2: TCP Communication from System 1 to System 2

Proper Ethernet communication configurations of the two systems are described in Chapter 3 of this document to accomplish this communication operation.

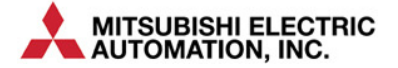

# **3 System 1 - Ethernet Module Configurations**

The key to TCP communication is to configure the QJ71E71-100 modules correctly in the system. The important configuration considerations of the Ethernet modules are:

- Location of the modules in the rack
- The communication channels that are used within each module.

The location of the module(s) in the rack determines the "Starting I/O" number of each rack. This information is important since it is used by the Communication FBs to determine which module the particular function block is interacting with. Similarly, the communication channels determine the paths data are sent and received.

# 3.1 **Ethernet Module References**

In the Development System architecture shown in Figure 1 above, the Starting I/O numbers are shown here:

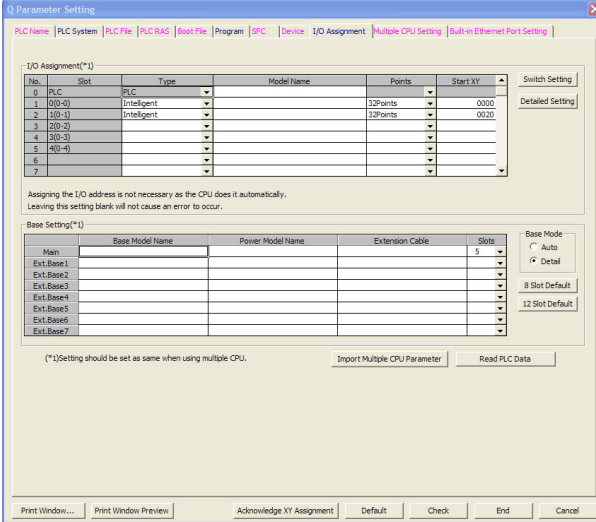

Figure 3: System 1 PLC Parameters I/O Assignments

The first Ethernet module has the Starting I/O address of 0000H and the second module 0020H.

# 3.2 **Ethernet Module Parameter Configurations**

The figure below shows the Network Parameter configuration of these two Ethernet modules in the system:

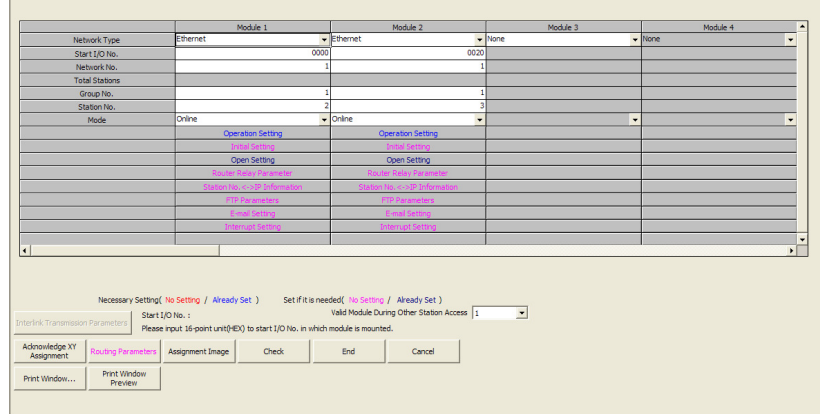

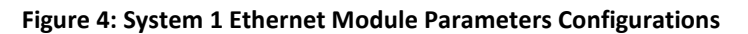

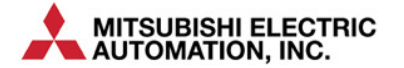

The Ethernet modules have the Starting I/O addresses defined properly. Both modules are on the same network (e.g. Network Number 1) and the same group (e.g. Group1). The Station numbers are assigned as 2 and 3 respectively for Module #1 and #2.

#### 3.2.1. Ethernet Operation Settings

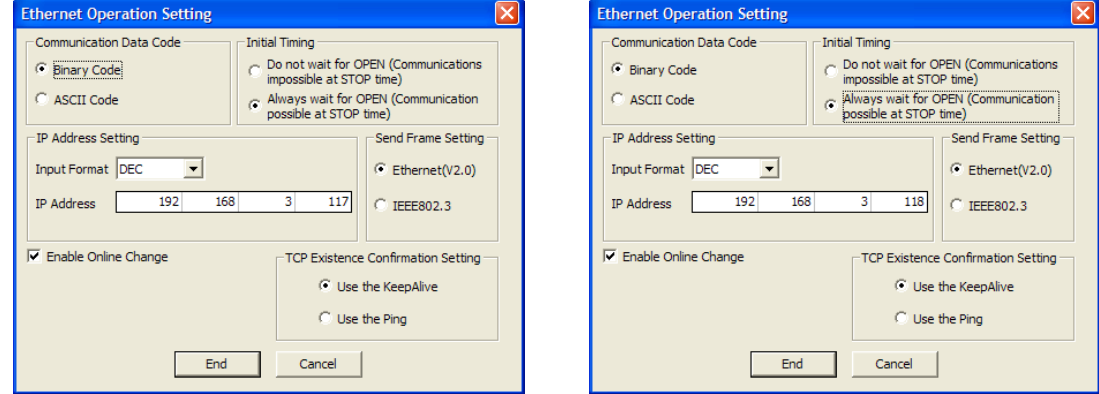

Figure 5: Operation Settings for Both Ethernet Modules

- By selecting the "Always wait for Open" check box, a TCP/IP connection needs to be opened in the PLC program using the ZP\_OPEN command. In the TCP Communication FB Library, the Open Connection QJ71E71 FB is used to establish an active connection.
- The IP addresses of the modules are also set in the Operation Setting windows separately.
- The "Enable Online Change" selection should be checked if the module will receive MC Protocol commands to write data to the PLC.

#### 3.2.2. Ethernet Open Settings

The Open Setting window Figure 6 allows a user to define the channels to be used for communication.

In this configuration example for the test architecture, the Channel 2 and Channel 3 of the first Ethernet module are used to send TCP packets and receive the TCP responses. This channel pair enables the QJ71E71 to be the "master" of the communication. In other words, the QJ71E71 module will establish a TCP connection to the System 2 at 192.168.3.39 through Port H2005.

Channel 4 is configured to allow the QJ71E71 module to be a "slave" of the communication. It will respond to TCP packets that are sent to the module through Port H11DB. The "master" of the communication will establish a TCP connection with this module through Port H11DB first before the module will respond.

|                | Protocol   |                          | Open System                 |                          | <b>Fixed Buffer</b> |                          | <b>Fixed Buffer</b><br>Communication<br>Procedure |                          | Pairing<br>Open                  |                          | Existence<br>Confirmation                              |                          | <b>Host Station</b><br>Port No. | <b>Destination</b><br><b>IP Address</b> | <b>Destination</b><br>Port No. |
|----------------|------------|--------------------------|-----------------------------|--------------------------|---------------------|--------------------------|---------------------------------------------------|--------------------------|----------------------------------|--------------------------|--------------------------------------------------------|--------------------------|---------------------------------|-----------------------------------------|--------------------------------|
| 1              |            | $\overline{\phantom{a}}$ |                             | $\overline{\phantom{a}}$ |                     | $\overline{\phantom{a}}$ |                                                   | $\overline{\phantom{a}}$ |                                  | $\cdot$                  |                                                        | $\overline{\phantom{a}}$ |                                 |                                         |                                |
| $\overline{2}$ | TCP        |                          | $\blacktriangledown$ Active | $\overline{\phantom{a}}$ | Receive             |                          | $\overline{\phantom{a}}$ No Procedure             |                          | $\overline{\phantom{a}}$ Enable  |                          | $\blacktriangleright$ No Confirm $\blacktriangleright$ |                          | 11DA                            | 192.168. 3.39                           | 2005                           |
| 3              | <b>TCP</b> |                          | $\blacktriangledown$ Active | $\cdot$                  | Send                |                          | $\blacktriangleright$ No Procedure                |                          | $\overline{\phantom{a}}$ Enable  |                          | $\blacktriangleright$ No Confirm $\blacktriangleright$ |                          | 11DA                            | 192.168. 3.39                           | 2005                           |
| 4              | TCP        |                          | Unpassive                   | ۰                        | Receive             | $\overline{\phantom{0}}$ | No Procedure                                      |                          | $\overline{\phantom{a}}$ Disable |                          | $\blacktriangleright$ No Confirm                       |                          | 11DB                            |                                         |                                |
| 5              |            |                          |                             | $\overline{\phantom{a}}$ |                     | $\overline{\phantom{a}}$ |                                                   | $\blacksquare$           |                                  | ۰.                       |                                                        | $\overline{\phantom{0}}$ |                                 |                                         |                                |
| 6              |            | $\overline{\phantom{a}}$ |                             | $\overline{\phantom{a}}$ |                     | $\overline{\phantom{a}}$ |                                                   | $\overline{\phantom{0}}$ |                                  | $\overline{\phantom{a}}$ |                                                        | $\overline{\phantom{a}}$ |                                 |                                         |                                |
| 7              |            | $\overline{\phantom{a}}$ |                             | $\overline{\phantom{a}}$ |                     | $\overline{\phantom{a}}$ |                                                   | $\cdot$                  |                                  | ▼                        |                                                        | $\mathbf{r}$             |                                 |                                         |                                |
| 8              |            | $\overline{\phantom{a}}$ |                             | $\overline{\phantom{a}}$ |                     | $\overline{\phantom{a}}$ |                                                   | $\overline{\phantom{a}}$ |                                  |                          |                                                        | $\overline{\phantom{0}}$ |                                 |                                         |                                |
| 9              |            | $\overline{\phantom{a}}$ |                             | $\overline{\phantom{a}}$ |                     | $\overline{\phantom{a}}$ |                                                   | $\overline{\phantom{0}}$ |                                  |                          |                                                        | $\blacksquare$           |                                 |                                         |                                |
| 10             |            | $\overline{\phantom{a}}$ |                             | $\overline{\phantom{a}}$ |                     | $\overline{\phantom{a}}$ |                                                   | $\overline{\phantom{0}}$ |                                  | ▼                        |                                                        | $\overline{\phantom{a}}$ |                                 |                                         |                                |
| 11             |            | $\overline{\phantom{a}}$ |                             | $\cdot$                  |                     | $\overline{\phantom{a}}$ |                                                   | $\overline{\phantom{a}}$ |                                  | $\overline{\phantom{0}}$ |                                                        | $\mathbf{r}$             |                                 |                                         |                                |
| 12             |            | $\overline{\phantom{a}}$ |                             | $\overline{\phantom{a}}$ |                     | $\overline{\phantom{a}}$ |                                                   | $\overline{\phantom{0}}$ |                                  | -                        |                                                        | $\overline{\phantom{0}}$ |                                 |                                         |                                |
| 13             |            | $\overline{\phantom{a}}$ |                             | $\overline{\phantom{a}}$ |                     | $\overline{\phantom{a}}$ |                                                   | $\overline{\phantom{a}}$ |                                  |                          |                                                        | $\overline{\phantom{a}}$ |                                 |                                         |                                |
| 14             |            | $\overline{\phantom{0}}$ |                             | $\overline{\phantom{a}}$ |                     | $\overline{\phantom{a}}$ |                                                   | $\cdot$                  |                                  | ▼                        |                                                        | $\overline{\phantom{a}}$ |                                 |                                         |                                |
| 15             |            | $\overline{\phantom{a}}$ |                             | $\overline{\phantom{a}}$ |                     | $\overline{\phantom{a}}$ |                                                   | $\overline{\phantom{a}}$ |                                  | $\overline{\phantom{a}}$ |                                                        | $\overline{\phantom{a}}$ |                                 |                                         |                                |
| 16             |            | $\overline{\phantom{a}}$ |                             | $\overline{\phantom{a}}$ |                     | $\overline{\phantom{a}}$ |                                                   | $\blacktriangledown$     |                                  | $\mathbf{r}$             |                                                        | $\overline{\phantom{a}}$ |                                 |                                         |                                |

Figure 6: Open Setting of the QJ71E71 Module

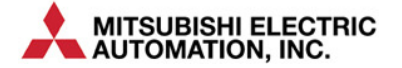

#### Channel 2 and Channel 3 Configurations

- The "Open System" parameter is set to "Active" which requires the establishment of connection<sup>1</sup> using open connection command.
- The "Fixed Buffer Communication Procedure" is set to "No Procedure." The handshaking with an external device must be performed within a sequence program.
- The "Pairing Open" should be set to "Enable" so that two channels are used for the communication, one for receiving and one for sending. In this particular configuration above, Channel 2 is used to receive data from the target system (i.e. System 2 in the Test Architecture also referred to as the Destination in this case) located at 192.168.3.39 Port H2005.
	- o In this case, TCP packets will be sent to System 2 at 192.168.3.39 and Port H2005 is configured to respond to the TCP packets as described in Section 4.1.1 "Channel 3 Configurations" below.
- The "Existence Confirmation" is set to "No Confirm" so the system does not have to confirm the existence of the external device.
- The "Host Station Port No." is set to the appropriate port number allocated to the system. In this example, it was set at H11DA.

#### Channel 4 Configurations

- The "Open System" parameter is set to "Unpassive" since this channel is used to respond to MC Protocol commands from external systems.
- The "Fixed Buffer" is configured to be the "Receive".
- The "Fixed Buffer Communication Procedure" is set to "No Procedure".
- The "Pairing Open" is left at the default value which is "Disable."
- The "Existence Confirmation" is left at the default value which is "No Confirm"
- The "Host Station Port No." to the appropriate port number allocated to the system. In this example, it was set at H11DB which designates this port to respond to TCP packets. This channel enables the Ethernet Front Port to be the "slave" in the TCP communication and will wait for the external system to establish the TCP connection with the Port before enabling TCP communication.

 $^{\rm 1}$  Refer to the QJ71EJ71-100 Manual Section 5.6 (b) for more information.

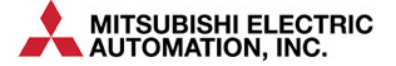

1

# **4 System 2 - Ethernet Front Port Configurations**

Similar Ethernet configurations are necessary to configure the front port of a QnUDEH or L Series PLC for TCP communication. The important configuration considerations of the Ethernet front port are the communication channels that are used with the Ethernet front port.

# 4.1 **Ethernet Front Port Parameter Configurations**

The figure below shows the "Built-in Ethernet Port Setting" under "PLC Parameter" configuration:

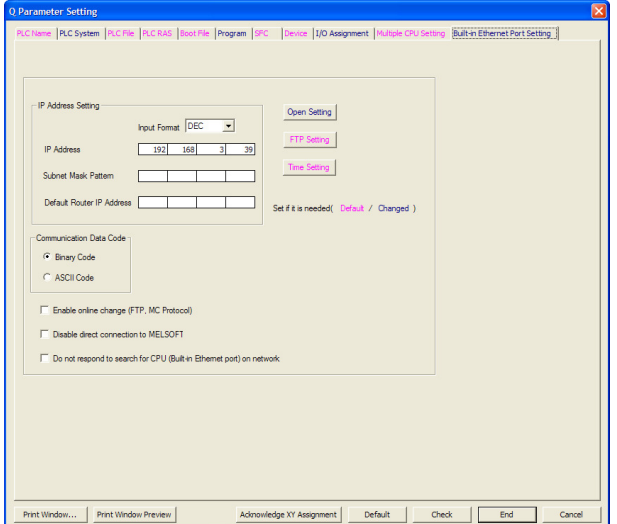

Figure 7: System 2 Ethernet Port Parameter Configurations

- The IP address of the front port is set in this window as shown.
- The "Enable Online Change (FTP, MC Protocol)" selection should be checked if the module will receive MC Protocol commands to write data to the PLC. However, it is left unchecked for TCP communication.

## 4.1.1. Ethernet Open Settings

The Open Setting window as shown in Figure 8 allows a user to define the channels to be used for communication.

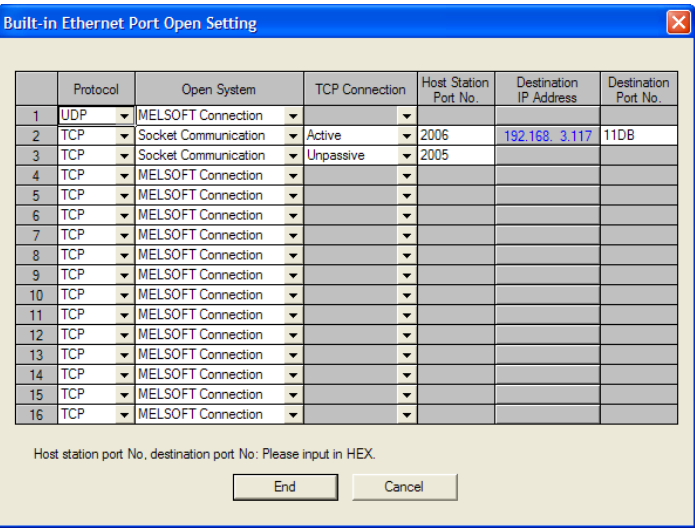

Figure 8: Open Setting of the Ethernet Front Port

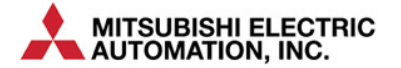

In this configuration example for the test architecture, the Channel 2 of the Ethernet front port is used for Socket Communication to send and receive TCP packets. This channel enables the Ethernet front port to be the master of the communication and the responsibility to establish the TCP connection with the destination system.

Channel 3 is configured to respond to TCP packets that are sent to the front port through Port H2005. This channel enables the Ethernet Front Port to be the "slave" of the communication and will need the TCP connection to be established first by the external system.

#### Channel 2 Configurations

- The "Open System" parameter is set to "Socket Communication" which configures the front port to communicate using TCP Sockets. TCP packets are sent and received through socket communication using this channel.
- The "Open System" parameter is set to "Active" which requires the establishment of connection using open connection command making this channel the "master" of the communication.
- The "Host Station Port No." to the appropriate port number allocated to the system. In this example, it was set at H2006.
- The Destination system (i.e. the first Ethernet Module in System 1 of the Test Architecture) is located at 192.168.3.117 Port H11DB.
	- o In this case, TCP packets will be sent to first Ethernet Module in System 1 at 192.168.3.117 and Port H11DB. The port is configured to use TCP packets described in Section 3.2.2 "Channel 4 Configuration."

#### Channel 3 Configurations

- The "Open System" parameter is set to "Socket Communication" which configures this channel for TCP communication.
- The "Host Station Port No." to the appropriate port number allocated to the system. In this example, it was set at H2005 which designates this port to respond to TCP packets. This channel enables the Ethernet Front Port to be the "slave" in the TCP communication and will wait for the external system to establish the TCP connection with the Port before enabling TCP communication.

# **5 Communication Function Blocks for Use with QJ71E71 Modules**

TCP Communication Function blocks are designed to be configurable without hard-coding of parameters. Thus, the FBs do not assume a QJ71EJ71-100 module is located at a certain slot in the PLC rack and the module is addressed using its starting I/O location. Similarly, the channels that are used for communication are also configurable.

# 5.1 **Communication Library for use with QJ71E71**

The GX Works 2 User Library Comm Lib QJ71E71 contains the following function blocks:

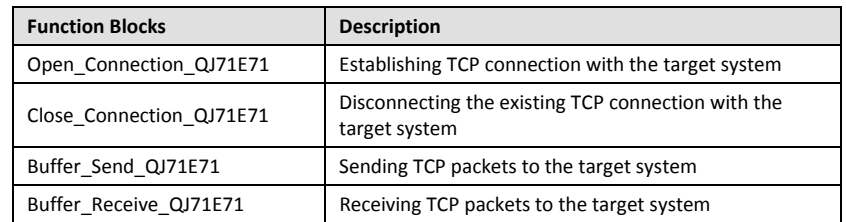

# 5.2 **Open\_Connection\_QJ71E71 Function Block**

The purpose of the Open Connection QJ71E71 Function Block is used to establish a TCP/IP connection between the Ethernet module and the target system.

The Open Connection QJ71E71 Function Block is shown below:

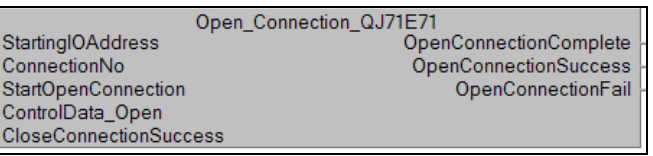

Figure 9: Open\_Connection\_QJ71E71 Function Block

# 5.2.1. FB Local Variables

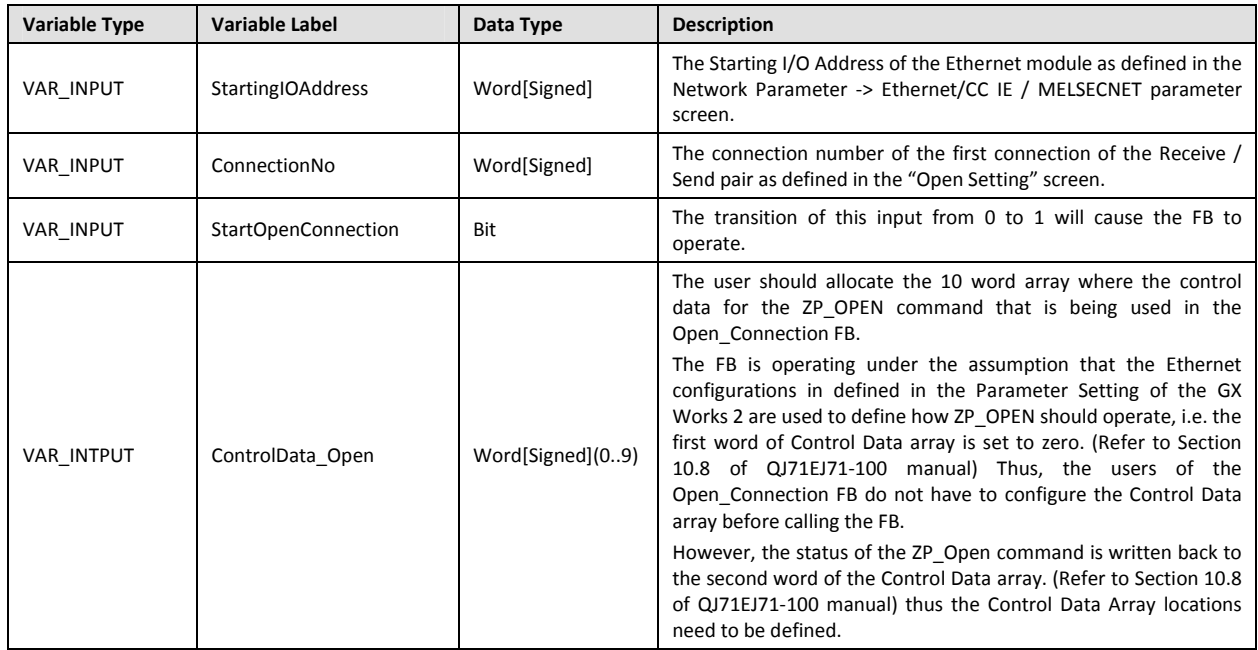

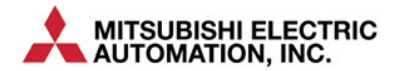

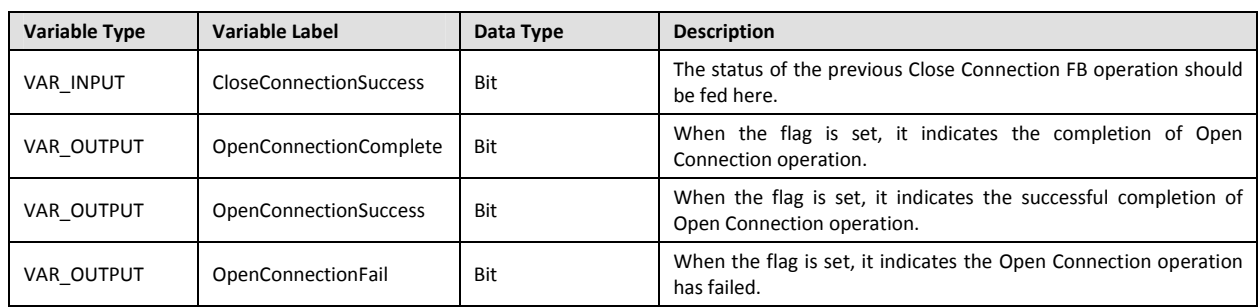

#### 5.2.2. Example

This example consists of the following factors:

- Using the second QJ71E71 module in the system as defined by SIO, SIO = H0020;
- Using the first pair of channels of the module as defined in label SChannel, SChannel = 1;
- When M1000 transitions from off to on, the TCP connection as defined in the Open Settings of Ethernet Module 2 will be opened. If the connection is successfully established, the OpenCompleteFlag and the OpenSuccessFlag will both be on. If the connection failed, the OpenCompleteFlag and the OpenFailFlag will both be on.

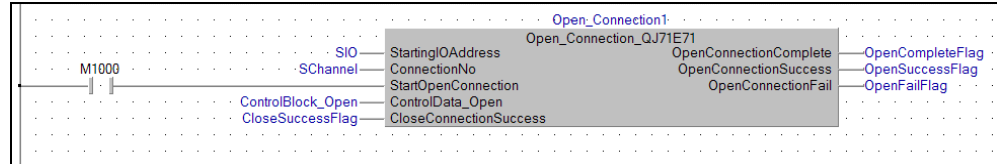

## 5.3 **Close\_Connection\_QJ71E71 Function Block**

The purpose of the Close\_Connection\_QJ71E71 Function Block is to close the TCP/IP connection that has been established between the PLC system Ethernet module and the Target System.

The Close\_Connection\_QJ71E71 Function Block is shown below:

| Close Connection QJ71E71            |                               |  |  |  |  |  |
|-------------------------------------|-------------------------------|--|--|--|--|--|
| <b>StartingIOAddress</b>            | <b>CloseConnectionSuccess</b> |  |  |  |  |  |
| CloseConnectionFail<br>ConnectionNo |                               |  |  |  |  |  |
| <b>StartCloseConnection</b>         |                               |  |  |  |  |  |
| ControlData Close                   |                               |  |  |  |  |  |
| OpenConnectionComplete              |                               |  |  |  |  |  |
| <b>OpenConnectionSuccess</b>        |                               |  |  |  |  |  |
|                                     |                               |  |  |  |  |  |

Figure 10: Close\_Connection\_QJ71E71 Function Block

#### 5.3.1. FB Local Variables

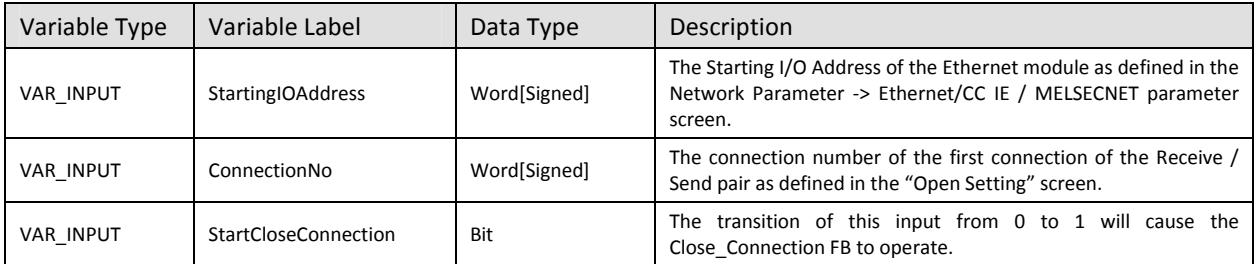

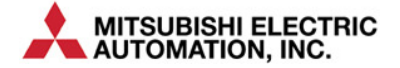

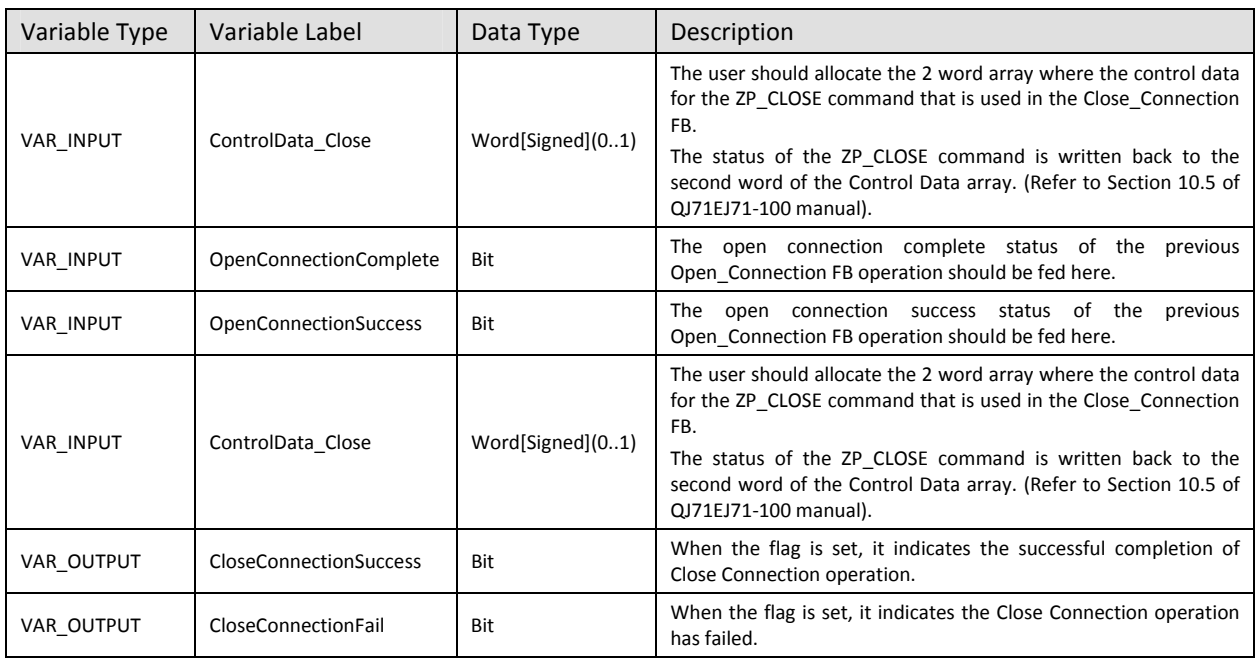

#### 5.3.2. Example

This example consists of the following factors:

- Using the second QJ71E71 module in the system as defined by SIO, SIO = H0020;
- Using the first pair of channels of the module as defined in label SChannel, SChannel = 1;
- When M1003 transitions from off to on, the opened TCP connection as defined in the Open Settings of Ethernet Module 2 will be closed. If the connection is successfully closed, the CloseSuccessFlag will be on. If the connection close failed, the CloseFailFlag will be on.

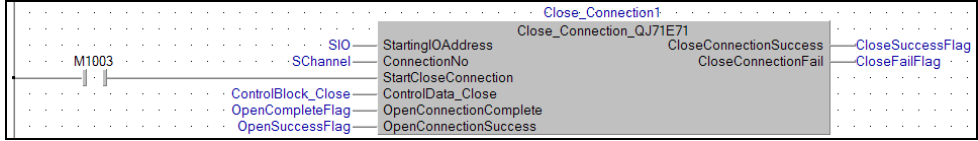

## 5.4 **Buffer\_Send\_QJ71E71 Function Block**

The purpose of the Buffer Send QJ71E71 Function Block is to send a number of data bytes to the target system. The FB allows the user to specify the starting I/O address of the Ethernet module and the connection channel that is used to send the TCP packets.

If the Buffer\_Send command does not complete properly, an error code will be returned.

The Buffer Send QJ71E71 Function Block is shown below:

| Buffer Send QJ71E71  |                         |  |  |  |  |
|----------------------|-------------------------|--|--|--|--|
| - StartingIOAddress  | <b>BuSndCompleteFlg</b> |  |  |  |  |
| - ConnectionNo       | BufSndSuccessFlg        |  |  |  |  |
| - StartBufferSend    | BufSndFailFlg           |  |  |  |  |
| - ControlData BufSnd | SendErrorCode           |  |  |  |  |
| - SendDataBuffer     |                         |  |  |  |  |

Figure 11: Buffer\_Send\_QJ71E71 Function Block

#### 5.4.1. FB Local Variables

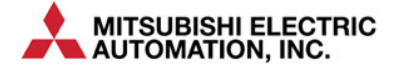

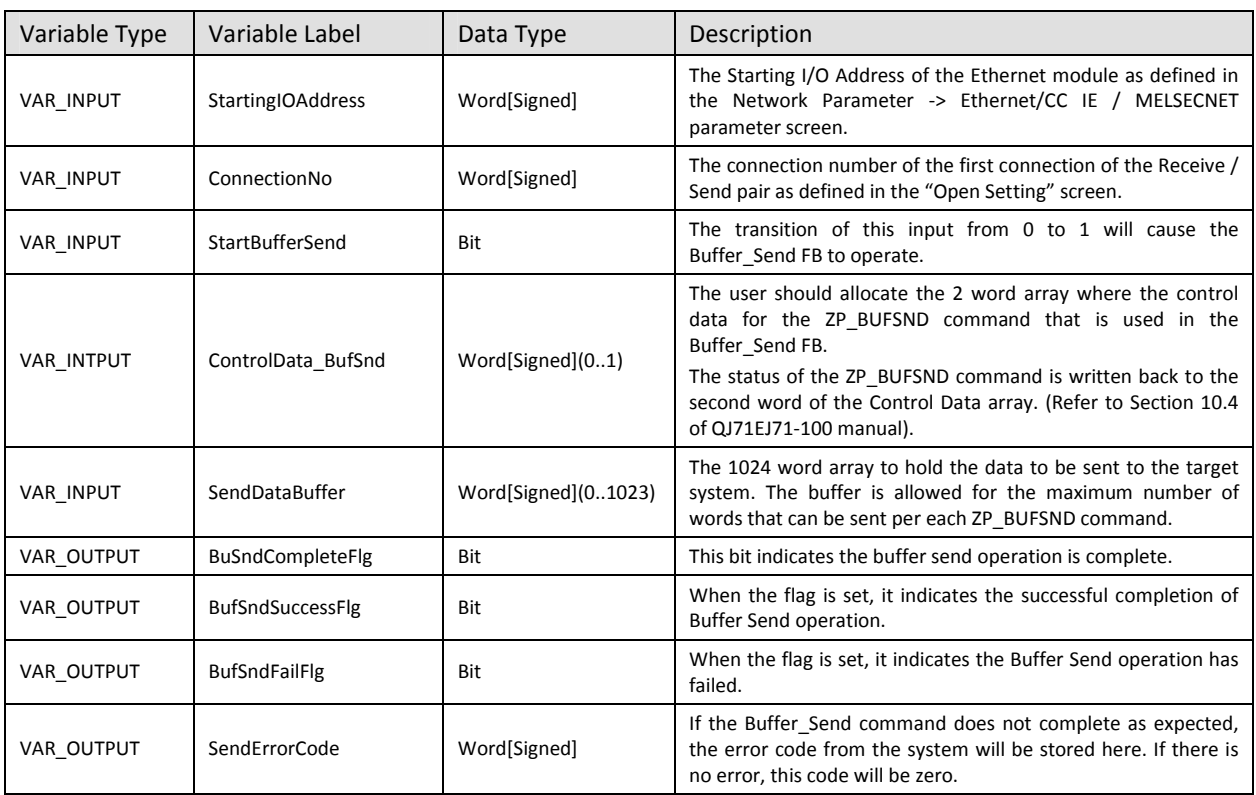

#### 5.4.2. Example

This example consists of the following factors:

- Using the first QJ71E71 in the system,
- Using Channel 1 and 2 of the module,
- Sending 3 bytes from the SndDataBuffer array to the target system

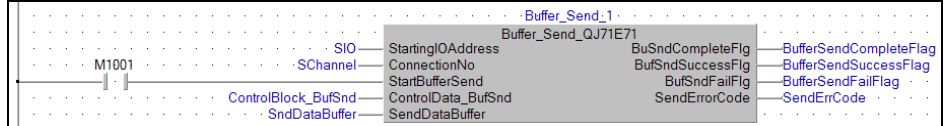

#### Figure 12: Example of Using Buffer\_Send\_QJ71E71

The user should provide the following input values to the function block before executing the function block:

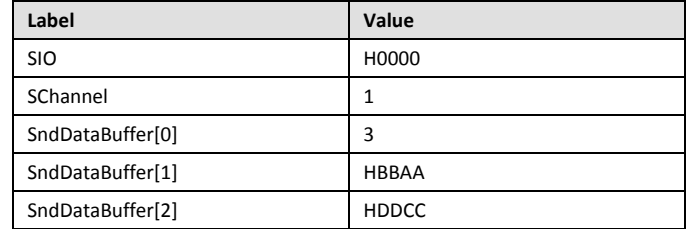

When M1001 bit is on, the function block executes and 3 bytes of data will be send in TCP packets in the order of AA, BB, and CC to the target system.

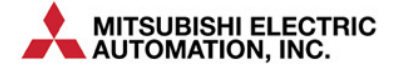

# 5.5 **Buffer\_Receive\_QJ71E71 Function Block**

The purpose of the Buffer\_Receive\_QJ71E71 Function Block is to receive a number of data bytes from the target system using TCP sockets. The FB allows the user to specify the starting I/O address of the Ethernet module and the connection channel that is used to receive the TCP packets.

The Buffer\_Receive\_QJ71E71 Function Block is shown below:

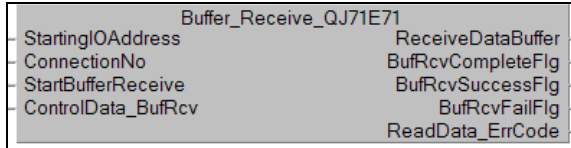

#### Figure 13: Batch\_Receive\_QJ71E71 Function Block

#### 5.5.1. FB Local Variables

The local variables that are used by the FB are described in this section.

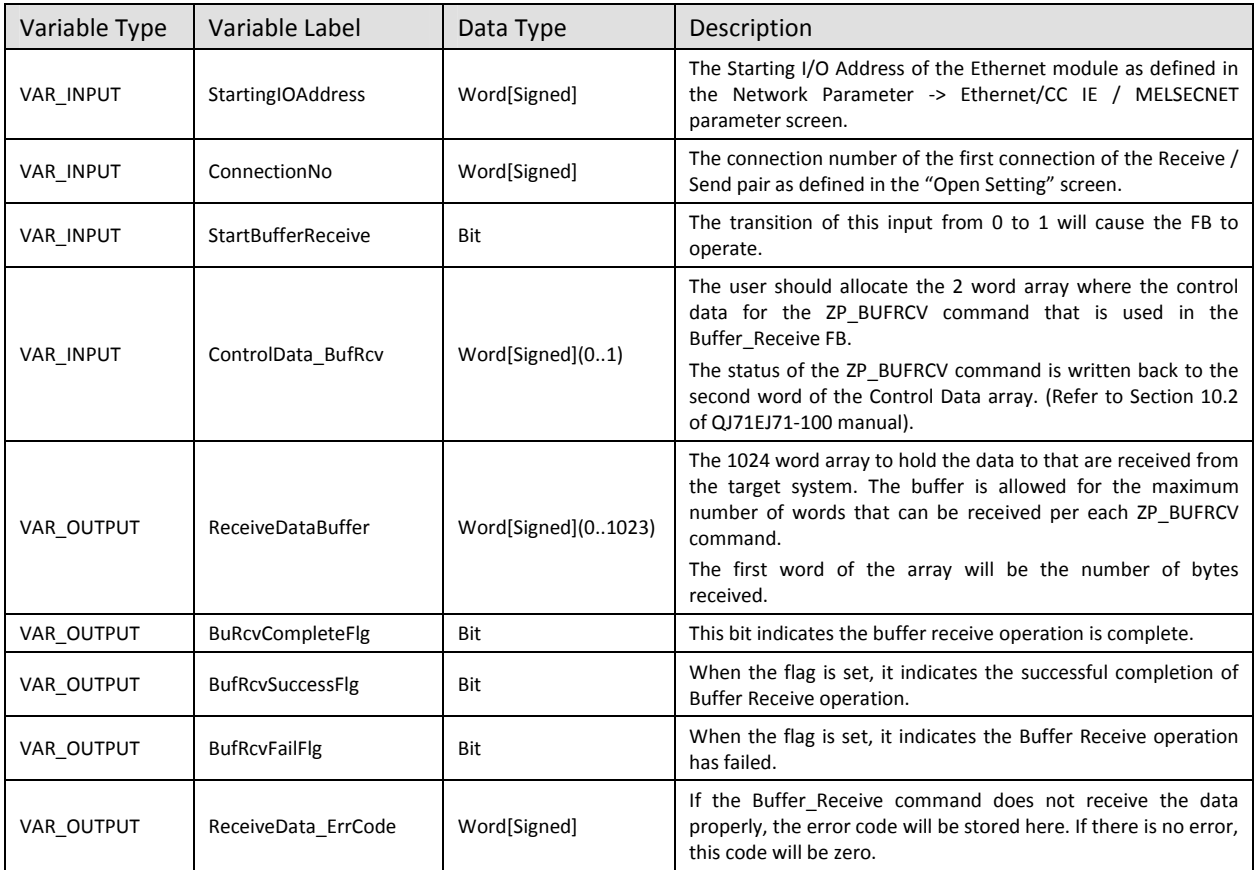

#### 5.5.2. Example

This example consists of the following factors:

- Using the second QJ71E71 in the system,
- Using Channel 3 of the module,
- Receiving 5 bytes (H12, H34, H56, H78, H9A in sequence in the TCP data packet) from the target system

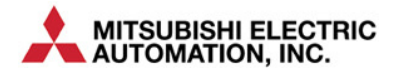

| and a series of the contract of the contract of the contract of <b>Buffer_Receive_1</b> and the contract of the contract of the contract of the contract of the contract of the contract of the contract of the contract of the con |
|----------------------------------------------------------------------------------------------------|
|                                                                                                    |
| ReceiveDataBuffer RevDataBuffer                                                                                                    |
| -BufferReceiveCompleteFlag                                                                                                    |
| -BufferReceiveSuccessFlag                                                                                                    |
| - BufferReceiveFailFlag                                                                                                    |
| — ReadErrCode Provider                                                                                                    |
|                                                                                                    |

Figure 14: Example of Using Buffer\_Receive\_QJ71E71

When M102 bit is on, the function block executes and the results of the Buffer\_Receive operation will be as follows:

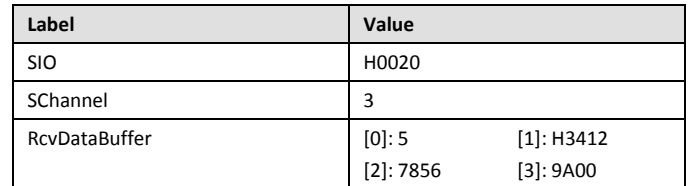

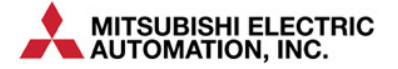

# **6 Communication Function Blocks for Use with PLC Ethernet Front Ports**

This chapter describes the TCP Communication Function blocks to be used with the Ethernet front port of a PLC module (i.e. QnUEDH or L).

# 6.1 **Communication Library for use with PLC Ethernet Front Ports**

The GX Works 2 User Library Comm\_Lib\_PLCEPort contains the following function blocks:

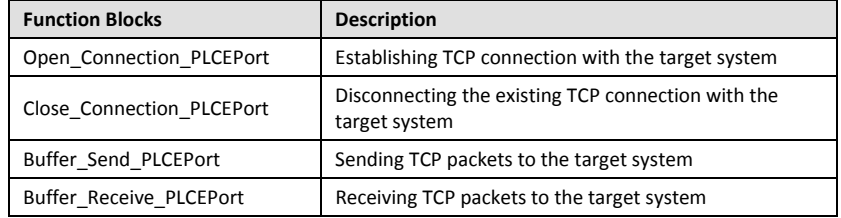

# 6.2 **Open\_Connection\_PLCEPort Function Block**

The purpose of the Open Connection PLCEPort Function Block is used to establish a TCP/IP connection between the PLC Ethernet port and the target system.

The Open\_Connection\_PLCEPort Function Block is shown below:

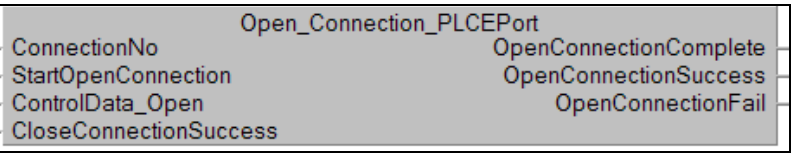

#### Figure 15: Open\_Connection\_PLCEPort Function Block

#### 6.2.1. FB Local Variables

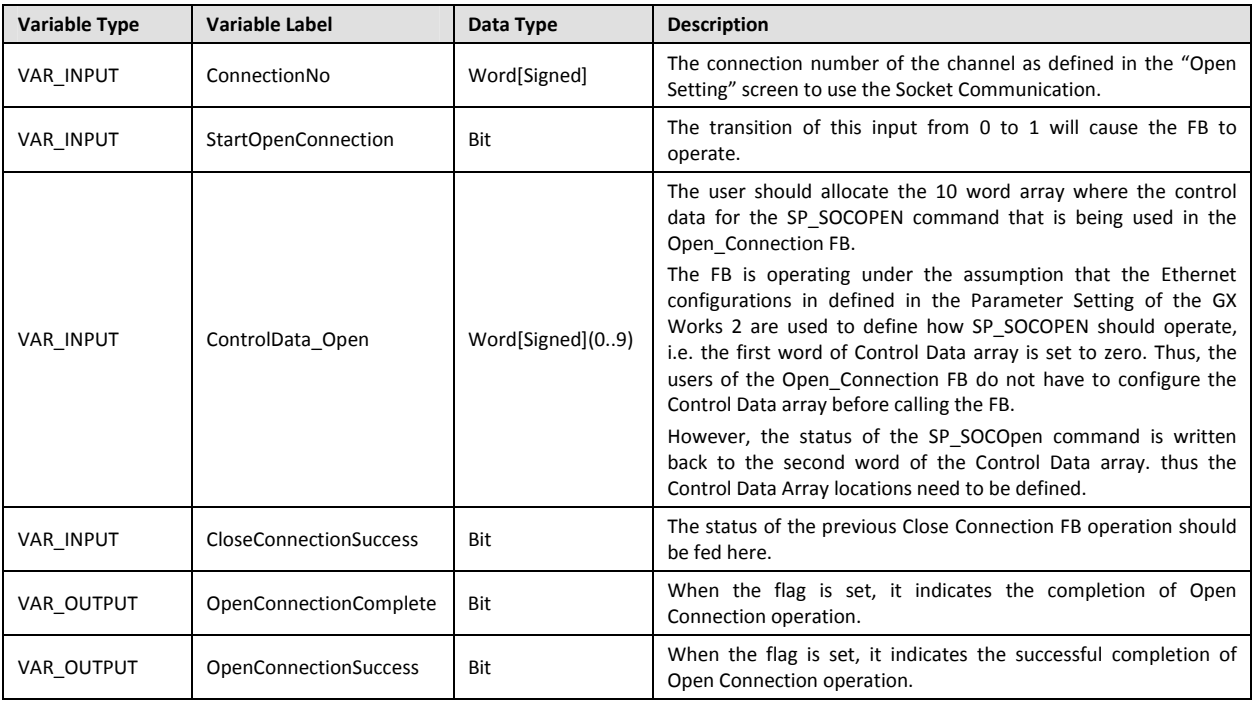

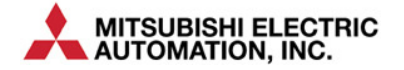

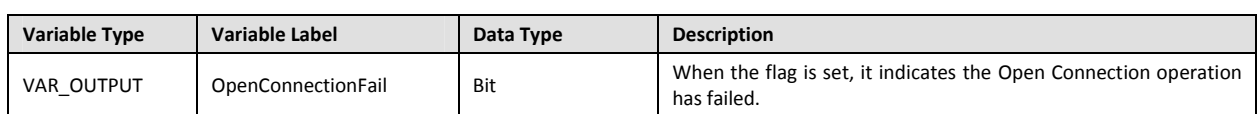

#### 6.2.2. Example

This example consists of the following factors:

- Using the first pair of channels of the module as defined in label SChannel, SChannel = 1;
- When M1000 transitions from off to on, the TCP connection as defined in the Open Settings of Ethernet Module 2 will be opened. If the connection is successfully established, the OpenCompleteFlag and the OpenSuccessFlag will both be on. If the connection failed, the OpenCompleteFlag and the OpenFailFlag will both be on.

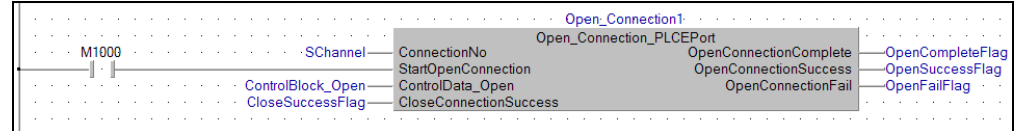

# 6.3 **Close\_Connection\_PLCEPort Function Block**

The purpose of the Close\_Connection\_PLCEPort Function Block is to close the TCP/IP connection that has been established between the PLC system Ethernet module and the Target System.

The Close\_Connection\_PLCEPort Function Block is shown below:

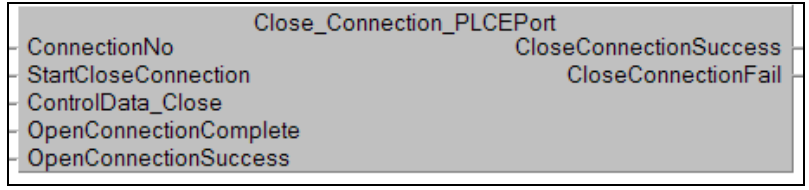

#### Figure 16: Close\_Connection\_PLCEPort Function Block

#### 6.3.1. FB Local Variables

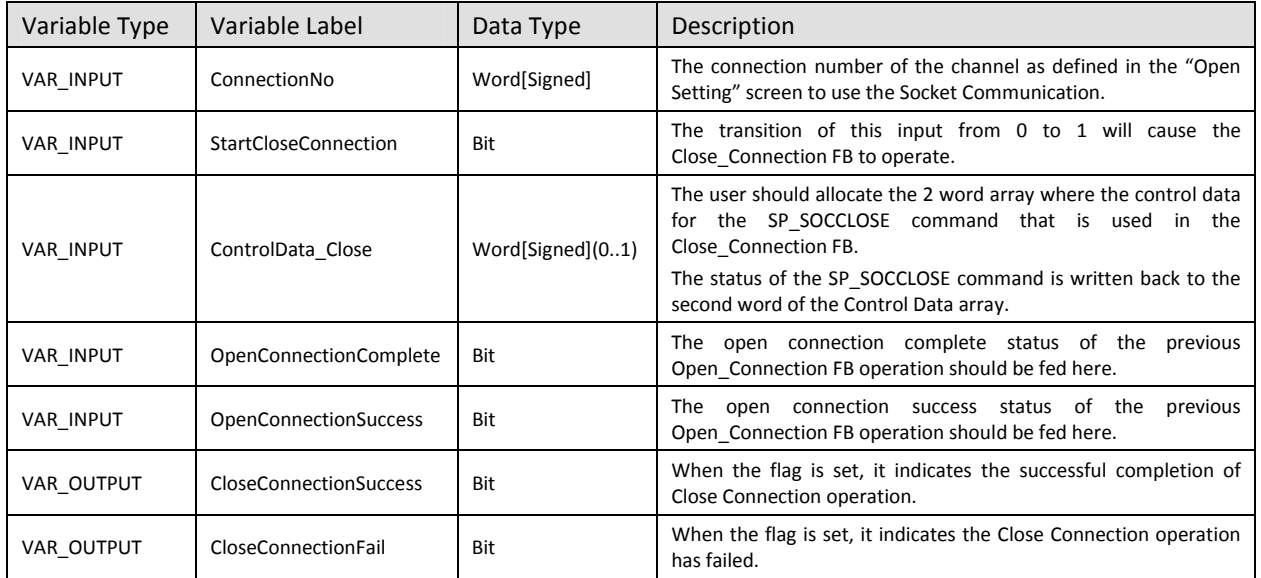

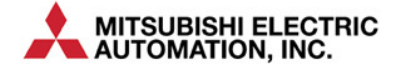

#### 6.3.2. Example

This example consists of the following factors:

- Using the first pair of channels of the module as defined in label SChannel, SChannel = 1;
- When M1003 transitions from off to on, the opened TCP connection as defined in the Open Settings of Ethernet Module 2 will be closed. If the connection is successfully closed, the CloseSuccessFlag will be on. If the connection close failed, the CloseFailFlag will be on.

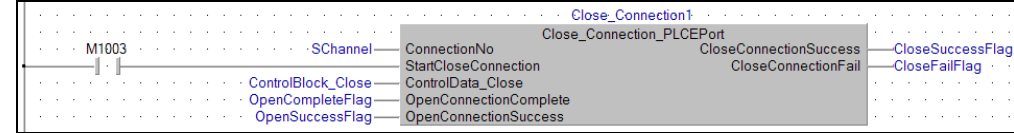

# 6.4 **Buffer\_Send\_PLCEPort Function Block**

The purpose of the Buffer\_Send\_PLCEPort Function Block is to send a number of data bytes to the target system. The FB allows the user to specify the starting connection channel that is used to send the TCP packets.

If the Buffer Send command does not complete properly, an error code will be returned.

The Buffer\_Send\_PLCEPort Function Block is shown below:

| <b>Buffer Send PLCEPort</b> |                       |  |  |  |
|-----------------------------|-----------------------|--|--|--|
| - ConnectionNo              | <b>BufSndComplete</b> |  |  |  |
| - StartBufferSend           | <b>BufSndSuccess</b>  |  |  |  |
| - ControlData_BufSnd        | <b>BufSndFail</b>     |  |  |  |
| - SendDataBuffer            | SendErrorCode         |  |  |  |
|                             |                       |  |  |  |

Figure 17: Buffer\_Send\_PLCEPORT Function Block

#### 6.4.1. FB Local Variables

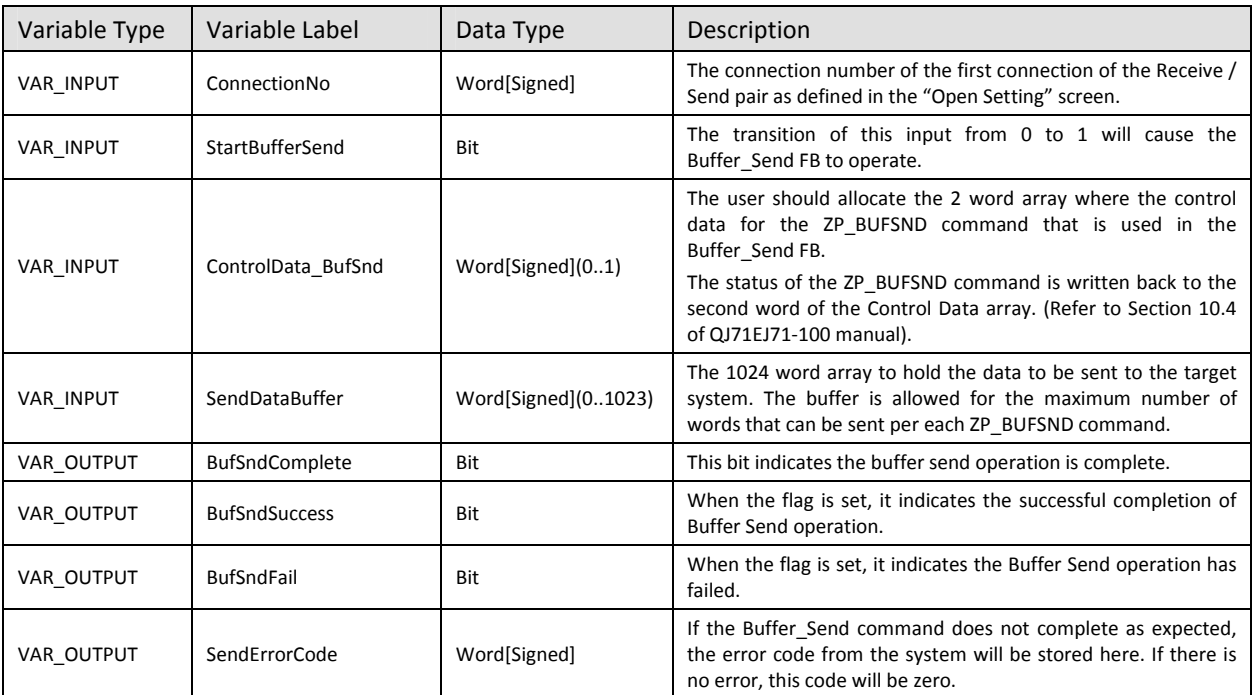

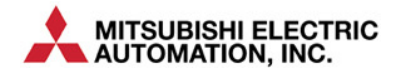

#### 6.4.2. Example

This example consists of the following factors:

- Using the first PLCEPORT in the system,
- Using Channel 2 and 3 of the module,
- Sending 3 bytes from the SndDataBuffer array to the target system

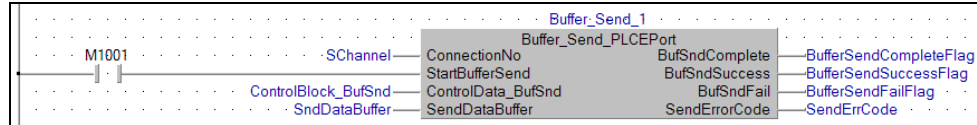

#### Figure 18: Example of Using Buffer\_Send\_PLCEPort

The user should provide the following input values to the function block before executing the function block:

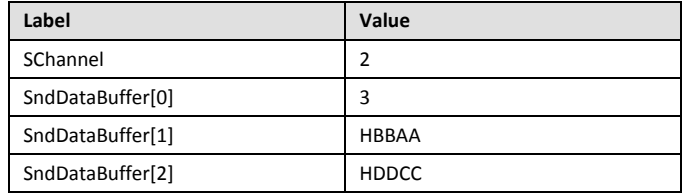

When M1001 bit is on, the function block executes and 3 bytes of data will be send in TCP packets in the order of AA, BB, and CC to the target system.

#### 6.5 **Buffer\_Receive\_PLCEPort Function Block**

The purpose of the Buffer\_Receive\_PLCEPort Function Block is to receive a number of data bytes from the target system using TCP sockets. The FB allows the user to specify the connection channel that is used to receive the TCP packets.

The Buffer\_Receive\_PLCEPort Function Block is shown below:

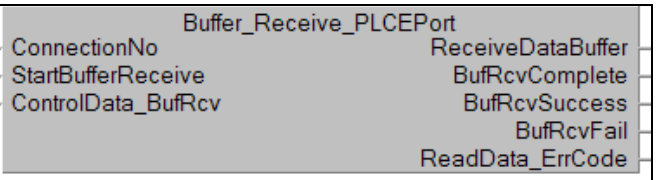

#### Figure 19: Batch\_Receive\_PLCEPort Function Block

#### 6.5.1. FB Local Variables

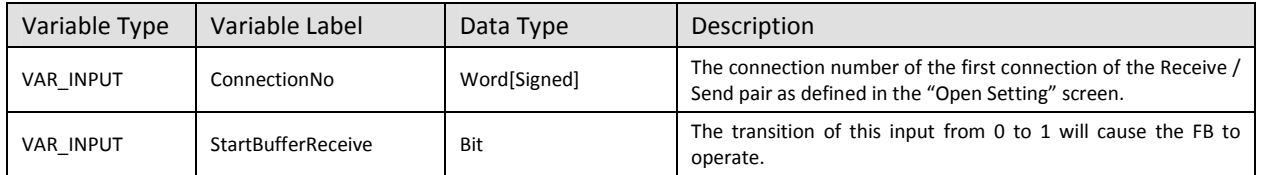

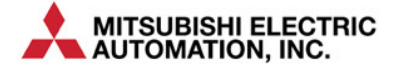

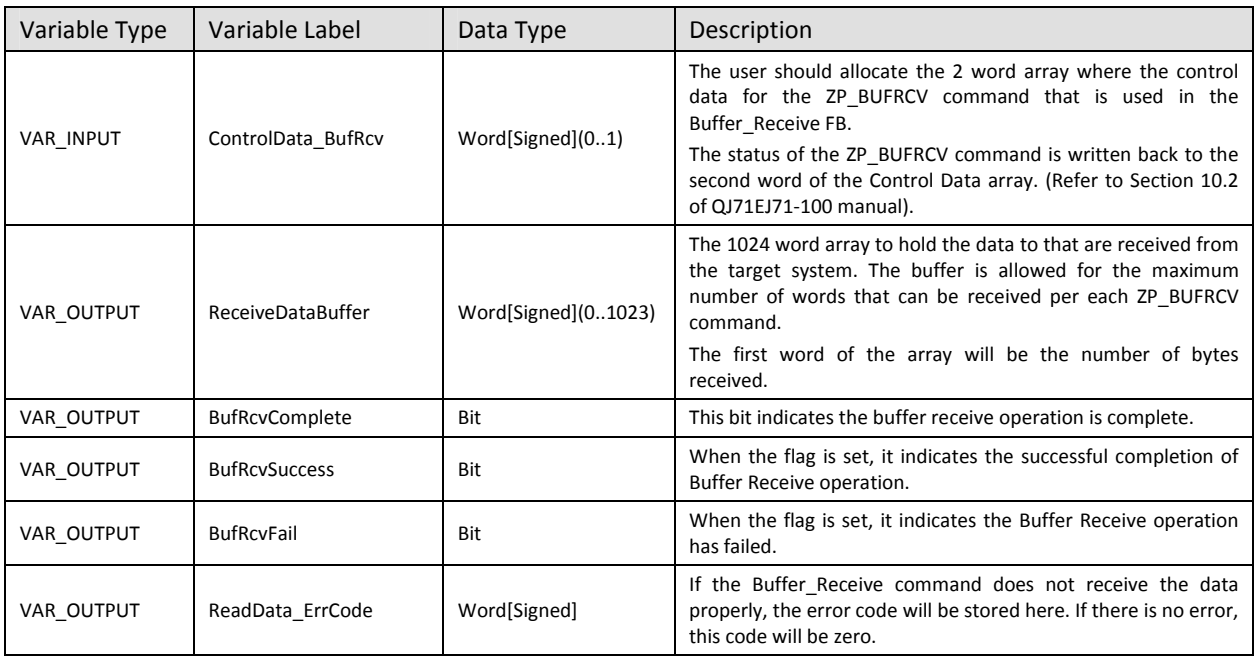

#### 6.5.2. Example

This example consists of the following factors:

- Using Channel 3 of the module,
- Receiving 5 bytes (H12, H34, H56, H78, H9A in sequence in the TCP data packet) from the target system

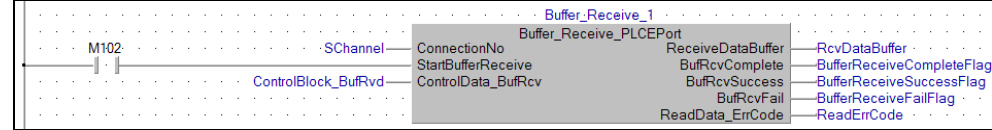

#### Figure 20: Example of Using Buffer\_Receive\_PLCEPORT

When M102 bit is on, the function block executes and the results of the Buffer\_Receive operation will be as follows:

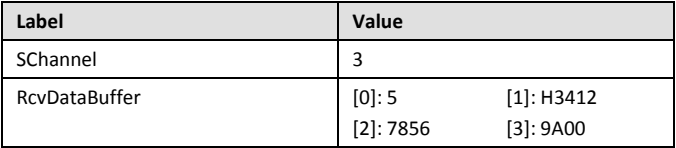

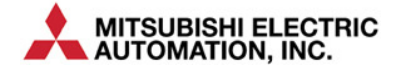